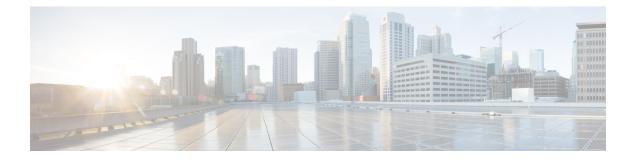

## **Configure Enterprise Groups**

- Enterprise Groups Overview, on page 1
- Enterprise Groups Prerequisites, on page 2
- Enterprise Groups Configuration Task Flow, on page 3
- Enterprise Groups Deployment Models (Active Directory), on page 7
- Enterprise Groups Limitations, on page 9

## **Enterprise Groups Overview**

When Enterprise Groups is configured, Cisco Unified Communications Manager includes user groups when it synchronizes its database with an external LDAP directory. In Cisco Unified CM Administration, you can view synced groups in the User Groups window.

This feature also helps administrators to:

- Provision users with similar characteristics traits with a comment set of features (for example, the sales and accounting teams).
- Target messages to all users in a specific group.
- · Configure uniform access for all members of a specific group

This feature also helps Cisco Jabber users to quickly build contact lists of users who shares common traits. Cisco Jabber users can search the external LDAP Directory for user groups and then add them to their contact list. For example, a Jabber user can search the external LDAP directory and add the sales group to a contact list, thereby adding all of the sales team members into the contact list as well. If the group gets updated in the external directory, the user's contact list is updated automatically.

Enterprise Groups is supported with Microsoft Active Directory on Windows as the external LDAP directory.

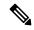

Note

**e** If you disable the Enterprise Groups feature, Cisco Jabber users cannot search for enterprise groups or see the groups that they already added to their contact lists. If a user is already logged in when you disable the feature, the group will be visible until the user logs out. When the user logs in again, the group will not be visible

#### **Security Groups**

Security Groups are a subfeature of Enterprise Groups. Cisco Jabber users can also search for, and add, security groups to their contact list. To set up this feature, administrators must configure a customized LDAP filter and apply it to the configured LDAP directory sync. Security Groups are supported with Microsoft Active Directory only.

#### **Maximum Allowed Entries**

When configuring Enterprise Groups, make sure that you configure contact list maximums that handle groups

- The maximum number of entries that are allowed in a contact list is the sum of the number of entries in the contact list and the number of entries in groups that are already added to the contact list.
- Maximum entries in contact list = (number of entries in contact list) + (number of entries in groups)
- When the Enterprise Groups feature is enabled, Cisco Jabber users can add the groups to the contact list if the number of entries in the contact list is less than the maximum allowed entries. If the maximum allowed entries is exceeded while the feature is disabled, the users are not restricted until the feature is enabled. If the user continues to be logged in after the feature is enabled, no error message is displayed. When the user logs out and logs in again, an error message is displayed that asks the users to clear the excess entries.

## **Enterprise Groups Prerequisites**

This feature assumes that you already have an LDAP Directory sync schedule configured with the below conditions. For details on how to configure an LDAP Directory sync, see the "Import Users from LDAP Directory" chapter of the *System Configuration Guide for Cisco Unified Communications Manager*.

- The Cisco DirSync service must be activated
- The LDAP Directory sync must include both users and groups
- Regular LDAP Directory syncs, as configured with the LDAP Directory Synchronization Schedule must be scheduled.

#### **Supported LDAP Directories**

Only Microsoft Active Directory is supported with enterprise groups.

| LDAP Directory             | Enterprise Groups Support                                 |  |
|----------------------------|-----------------------------------------------------------|--|
| Microsoft Active Directory | Both enterprise groups and security groups are supported. |  |
| OpenLDAP                   | OpenLDAP on Windows has the following support:            |  |
|                            | • Only the GroupOfNames object class is supported         |  |
|                            | • Security groups are not supported with OpenLDAP.        |  |
|                            | • Minimum version is 2.4.42.                              |  |
|                            | • OpenLDAP on Linux is not supported.                     |  |
|                            |                                                           |  |

| LDAP Directory         | Enterprise Groups Support |
|------------------------|---------------------------|
| Other LDAP Directories | Not supported.            |

## **Enterprise Groups Configuration Task Flow**

Complete these tasks to configure the Enterprise Groups feature.

#### Procedure

|        | Command or Action                                | Purpose                                                                                                    |
|--------|--------------------------------------------------|----------------------------------------------------------------------------------------------------|
| Step 1 | Verify Group Sync from LDAP Directory, on page 3 | Confirm that your LDAP Directory sync includes both users and groups.                                                                                       |
| Step 2 | Enable Enterprise Groups, on page 4              | Complete this task to enable Cisco Jabber users<br>to search for enterprise groups in Microsoft<br>Active Directory and add them to their contact<br>lists. |
| Step 3 | Update OpenLDAP Config File, on page 4           | (OpenLDAP only) Edit the config file<br>slapd.conf in the OpenLDAP directory on<br>Windows.                                                                 |
| Step 4 | Enable Security Groups, on page 4                | (Optional) If you want Cisco Jabber users to be<br>able to search for and add security groups to<br>their contact lists, complete this task flow.           |
| Step 5 | View User Groups, on page 7                      | (Optional) View enterprise groups and security<br>groups that are synchronized with Cisco Unified<br>Communications Manager database.                       |

### **Verify Group Sync from LDAP Directory**

Use this procedure to confirm that your LDAP Directory sync includes users and groups.

#### Procedure

- **Step 1** From Cisco Unified CM Administration, choose **Server** > **LDAP** > **LDAP Directory**.
- **Step 2** Click **Find** and select the LDAP directory from which you are syncing enterprise groups.
- Step 3 Confirm that the Synchronize field has Users and Groups selected.
- **Step 4** Complete any remaining fields in the LDAP Directory configuration window. For help with the fields and their settings, refer to the online help.
- Step 5 Click Save.

### **Enable Enterprise Groups**

Configure the system to include enterprise groups in LDAP Directory syncs.

|                                                                                                    | Procedure                                                                                                    |                                                                                                    |
|----------------------------------------------------------------------------------------------------|----------------------------------------------------------------------------------------------------|----------------------------------------------------------------------------------------------------|
| Step 1                                                                                                    | From Cisc                                                                                                    | o Unified CM Administration, chooseSystem > Enterprise Parameters.                                                                                |
| Step 2                                                                                                    | Under User Management Parameters, set the Directory Group Operations on Cisco IM and Presence parameter to Enabled.                                                           |                                                                                                    |
| Step 3                                                                                                    | Enter a value for the <b>Maximum Enterprise Group Sized to allow Presence Information</b> parameter. The permitted range is 1 to 200 users with a default value of 100 users. |                                                                                                    |
| <b>Step 4</b> From the <b>Syncing Mode for Enterprise Groups</b> drop-down list configure perform at regular intervals: <b>None</b> , <b>Differential Sync</b> , <b>Full Sync</b> . |                                                                                                    | Syncing Mode for Enterprise Groups drop-down list configure the LDAP sync that you want to regular intervals: None, Differential Sync, Full Sync. |
|                                                                                                    | Note                                                                                                    | Refer to the enterprise parameter help for additional assistance in configuring these fields.                                                     |
| Step 5                                                                                                    | Click Save                                                                                                    | 2.                                                                                                    |

## **Update OpenLDAP Config File**

If you are configuring Enterprise Groups over OpenLDAP on Windows, you must update the slapd.conf file in the OpenLDAP directory.

#### Procedure

- **Step 1** In the OpenLDAP file directory on Windows, browse to the slapd.conf file.
- **Step 2** Open the file in a text editor.
- **Step 3** Add the following text to the file:

```
moduleload memberof.la
overlay memberof
memberof-group-oc groupOfNames
memberof-member-ad member
memberof-memberof-ad memberof
memberof-refint TRUE
cachesize 160000
```

- **Step 4** Save the file.
- **Step 5** Restart the OpenLDAP directory.

### **Enable Security Groups**

If you want to allow Cisco Jabber users to be able to add a security group to their contact list, complete these optional tasks to include security groups in an LDAP Directory sync.

L

 Note
 Security group sync is supported from Microsoft Active Directory only.

**Note** You cannot add new configurations into an existing LDAP Directory configuration in Cisco Unified Communications Manager where the initial sync has already occurred.

#### Procedure

|        | Command or Action                                             | Purpose                                                                                                    |
|--------|---------------------------------------------------------------|----------------------------------------------------------------------------------------------------|
| Step 1 | Create Security Group Filter, on page 5                       | Create an LDAP filter that filters both directory groups and security groups.                                                                           |
| Step 2 | Synchronize Security Groups from LDAP<br>Directory, on page 5 | Add your new LDAP filter to an LDAP Directory sync.                                                                                                    |
| Step 3 | Configure Cisco Jabber for Security Groups,<br>on page 6      | Update existing service profiles to give Cisco<br>Jabber users whom are associated to that service<br>profile access to search and add security groups. |

#### **Create Security Group Filter**

Create an LDAP filter that filters security groups.

#### Procedure

| Step 1 | From Cisco Unified CM Administration, choose System > LDAP > LDAP Filter. |
|--------|---------------------------------------------------------------------------|
| Step 2 | Click Add New.                                                            |
| Step 3 | Enter a unique Filter Name. For example, syncSecurityGroups.              |
| Step 4 | Enter the following Filter: (&(objectClass=group)(CN=*)).                 |
| Step 5 | Click Save.                                                               |
|        |                                                                           |

### Synchronize Security Groups from LDAP Directory

Add your Security Group filter to an LDAP Directory sync and complete a sync.

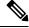

Note

You cannot add new configurations into an existing LDAP Directory configuration in Cisco Unified Communications Manager if the initial LDAP sync has already occurred.

Note

For detailed information on how to set up a new LDAP Directory sync, see the "Configure End Users" part of the *System Configuration Guide for Cisco Unified Communications Manager*.

#### Before you begin

Create Security Group Filter, on page 5

#### Procedure

| Step 1 | In Cisco Unified CM Administration, choose System > LDAP > LDAP Directory.                                                                                               |  |
|--------|----------------------------------------------------------------------------------------------------|--|
| Step 2 | Do one of the following:                                                                                                    |  |
|        | <ul> <li>Click Add New to create a new LDAP Directory.</li> <li>Click Find and select the LDAP Directory from which the security groups will be synchronized.</li> </ul> |  |
| Step 3 | From the LDAP Custom Filter for Groups drop-down list, select the security group filter that you creat                                                                   |  |
| Step 4 | Click Save.                                                                                                    |  |
| Step 5 | Configure any remaining fields in the <b>LDAP Directory Configuration</b> window. For more information on the fields and their configuration options, see Online Help.   |  |
| Step 6 | Click <b>Perform Full Sync Now</b> to synchronize immediately. Otherwise, security groups will be synchronized when the next scheduled LDAP sync occurs.                 |  |

#### **Configure Cisco Jabber for Security Groups**

Update existing service profiles to allow Cisco Jabber users whom are associated to that service profile to add security groups from an LDAP directory to their contact lists.

ѷ

For information on how to set up new service profiles and assign them to Cisco Jabber users, see the "Configure Service Profiles" chapter of the *System Configuration Guide for Cisco Unified Communications Manager*.

#### Before you begin

Synchronize Security Groups from LDAP Directory, on page 5

#### Procedure

**Step 1** Complete any remaining fields in the **Service Profile Configuration** window. For help with the fields and their settings, refer to the online help.

- **Step 2** Click **Find** and select the service profile that your Jabber users use.
- **Step 3** Under **Directory Profile**, check the **Allow Jabber to Search and Add Security Groups** check box.
- Step 4 Click Save.

Note

Cisco Jabber users who are associated to this service profile can now search and add security groups.

**Step 5** Repeat this procedure for all service profiles that your Cisco Jabber users use.

### **View User Groups**

You can view the enterprise groups and security groups that are synchronized with the Cisco Unified Communications Manager database using the following steps.

#### Procedure

| Step 1 | From Cisco Unified CM Administration, choose User Management > User Settings > User Group.<br>The Find and List User Groups window appears.   |  |
|--------|----------------------------------------------------------------------------------------------------|--|
| Step 2 | Enter search criteria and click <b>Find</b> .<br>A list of user groups that match the search criteria is displayed.                           |  |
| Step 3 | To view a list of users that belong to a user group, click on the required user group.<br>The <b>User Group Configuration</b> window appears. |  |
| Step 4 | Enter search criteria and click <b>Find</b> .<br>A list of users that match the search criteria is displayed.                                 |  |
|        | If you click on a user in the list, the End User Configuration window appears.                                                                |  |

#### What to do next

(Optional) Enable Security Groups, on page 4

## **Enterprise Groups Deployment Models (Active Directory)**

The Enterprise Groups feature offers two deployment options for Active Directory.

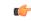

Important Ensure that Cluster 1 and Cluster 2 have a unique set of UserGroup, UserGroupMember, and UserGroupWatcherList records before synchronizing data through the Cisco Intercluster Sync Agent service. If both the clusters have unique sets of records, both the clusters will have a super set of all the records after synchronization.

#### **Enterprise Groups Deployment Model 1**

In this deployment model, Cluster 1 and Cluster 2 synchronize different subsets of users and groups from Microsoft Active Directory. The Cisco Intercluster Sync Agent service replicates the data from Cluster 2 into Cluster 1 to build the complete database of users and groups.

Figure 1: Enterprise Groups Deployment Model 1

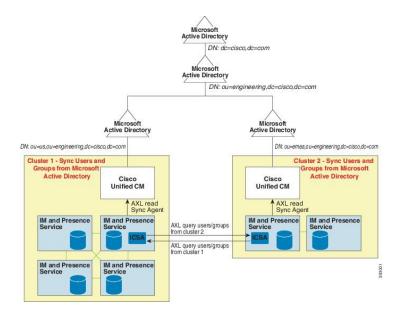

#### **Enterprise Groups Deployment Model 2**

In this deployment model, Cluster 1 synchronizes all the users and groups from Microsoft Active Directory. Cluster 2 synchronizes only users from Microsoft Active Directory. The Cisco Intercluster Sync Agent service replicates groups information from Cluster 1 into Cluster 2.

<u>/!\</u>

**Caution** If you are using this deployment model, ensure that you synchronize the groups data in only one cluster. The Enterprise Groups feature will not work as expected if you fail to do so.

You can verify your configuration on the **Cisco Unified CM IM and Presence Administration** > **Presence** > **Inter-Clustering** window.

Check the status of the **Enterprise Groups LDAP Configuration** parameter in the Inter-cluster peer table. **No conflict found** means there are no misconfigurations between peers. If there are conflicts found, click the Enterprise GroupConflicts link, and click the **details** button which appears. This opens a Reporting window for a detailed report.

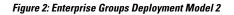

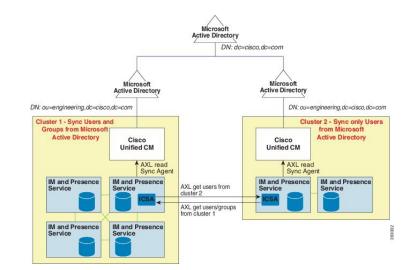

# **Enterprise Groups Limitations**

Table 1: Enterprise Groups Limitations

| Limitation     | Description                                                                                                    |
|----------------|----------------------------------------------------------------------------------------------------|
| Block Everyone | When a Cisco Jabber user enables the "Block Everyone" feature from<br>within their Cisco Jabber policy settings, the block prevents other Jabber<br>users from viewing or exchanging IMs and Presence with the blocking<br>user, unless they are listed as a contact in the blocking user's contact<br>list.                     |
|                | For example, a Cisco Jabber user (Andy) has enabled Block everyone<br>within his personal Jabber settings. The following list breaks down how<br>Andy's block affects other Jabber users whom may or may not be<br>included in Andy's personal contact list. In addition to the block, Andy<br>has a personal contact list that: |
|                | • Includes Bob—Because Bob is in Andy's personal contact list, he can still send IMs and view Andy's presence despite the block.                                                                                                    |
|                | • Omits Carol—Carol cannot view Andy's presence or send IMs due to the block                                                                                                    |
|                | • Omits Deborah as a personal contact. However, Deborah is a member of an enterprise group that Andy has listed as a contact—Deborah is blocked from viewing Andy's presence or sending IMs to Andy.                                                                                                    |
|                | Note that Deborah is blocked from viewing Andy's presence, or sending IMs to Andy, despite the fact that she is a member of an enterprise group in Andy's contact list. For additional details on enterprise group contacts behavior, see CSCvg48001.                                                                            |

I

| Limitation                                                     | Description                                                                                                    |
|----------------------------------------------------------------|----------------------------------------------------------------------------------------------------|
| Intercluster peering with a 10.x                               | Enterprise Groups is supported for releases 11.0(1) and higher.                                                                                                    |
| cluster                                                        | If the synced group includes group members from a 10.x intercluster peer, users on the higher cluster cannot view the presence of synced members from the 10.x cluster. This is due to database updates that were introduced in 11.0(1) for the Enterprise Groups sync. These updates are not a part of the 10.x releases.                                                                                         |
|                                                                | To guarantee that users homed on the higher cluster can view the presence of group members homed on the 10.x cluster, users on the higher cluster should manually add the 10.x users to their contact lists. There are no presence issues for manually added users.                                                                                                    |
| Multilevel grouping                                            | Multilevel grouping is not allowed for the group sync.                                                                                                    |
| Group-only synchronization                                     | When a user group and users are present in the same search base,<br>group-only synchronization is not allowed. Instead, the user group as<br>well as the users are synchronized.                                                                                                    |
| Maximum number of user groups                                  | You can synchronize a maximum of 15000 user groups from Microsoft<br>Active Directory server to the Unified Communications Manager<br>database. Each user group can contain from 1 to 200 users. You can<br>configure the exact amount on the <b>Cisco Unified CM IM and Presence</b><br><b>Administration</b> > <b>System</b> > <b>Service Parameters</b> window.                                                 |
|                                                                | The maximum number of user accounts in the database cannot exceed 160,000.                                                                                                    |
| User group migration                                           | If a user group is moved from one organization unit to another, you must<br>perform a full sync on the original unit followed by a full sync on the<br>new unit.                                                                                                    |
| Local groups                                                   | Local groups are not supported. Only groups synchronized from Microsoft Active Directory are supported.                                                                                                    |
| Group members not assigned to IM<br>and Presence Service nodes | Group members that are not assigned to IM and Presence Service nodes<br>display in the contact list with the presence bubble greyed out. However,<br>these members are considered when calculating a maximum numbers<br>of users allowed in the contact list.                                                                                                    |
| Migration from Microsoft Office<br>Communication Server        | During migration from Microsoft Office Communication Server, the<br>Enterprise Groups feature is not supported until users are fully migrated<br>to the IM and Presence Service node.                                                                                                    |
| LDAP synchronization                                           | If you change the synchronization option in the <b>LDAP Directory</b><br><b>Configuration window</b> while the synchronization is in progress, the<br>existing synchronization remains unaffected. For example, if you change<br>the synchronization option from <b>Users and Groups</b> to <b>Users Only</b> when<br>the synchronization is in progress, the users and groups synchronization<br>still continues. |

| Limitation                                                                                                    | Description                                                                                                    |
|----------------------------------------------------------------------------------------------------|----------------------------------------------------------------------------------------------------|
| Group search functionality over the Edge                                                                             | Group search functionality over the Edge is offered in this release, but<br>has not been fully tested. As a result, full support for group searches<br>over the Edge cannot be guaranteed. Full support is expected to be<br>offered in a future release.                                                                                                    |
| Cisco Intercluster Sync Agent<br>service periodic synchronization                                                    | If a group name or a group member name is updated in the external LDAP directory, it gets updated on the Cisco Jabber contact list only after the periodic Cisco Intercluster Sync Agent service synchronization. Typically, the Cisco Intercluster Sync Agent service synchronization occurs every 30 minutes.                                                                                                    |
| Synchronization of users and user<br>groups through different<br>synchronization agreements in<br>LDAP configuration | If users and user groups are synchronized into the Cisco Unified<br>Communications Manager database as part of the same synchronization<br>agreement, the user and group association gets updated as expected in<br>Cisco Unified Communications Manager database after synchronization.<br>However, if a user and user group are synchronized as part of different<br>synchronization agreements, the user and the group may not get<br>associated in the database after the first synchronization. The user and<br>group association in the database depends on the sequence in which the<br>synchronization agreements are processed. If the users are synchronized<br>ahead of the groups, then the groups may not be available in the database<br>for association. In such cases, you must ensure that the synchronization<br>agreement with groups is scheduled ahead of the synchronize into<br>the database, the users will get associated with the groups after the next<br>manual or periodic sync with the sync type set as Users and Groups.<br>Users and corresponding group info will be mapped only when the<br>agreement sync type is set as Users and Groups |
| Tested OVA information for                                                                                           | Tested Scenario                                                                                                    |
| Enterprise Groups                                                                                                    | In a Intercluster deployment with two clusters Cluster A and Cluster B:                                                                                                    |
|                                                                                                    | Cluster A has 15K OVA and 15K users enabled for IM and Presence<br>Service out of 160K users that are synced from Active Directory. The<br>tested and supported average number of enterprise groups per user on<br>15K OVA cluster is 13 enterprise groups .                                                                                                    |
|                                                                                                    | Cluster B has 25K OVA and 25K users enabled for IM and Presence<br>Service out of 160K users that are synced from Active Directory. The<br>tested and supported average number of enterprise groups per user on<br>25K OVA is 8 enterprise groups.                                                                                                    |
|                                                                                                    | The tested and supported sum of user's personal contacts in roster and the contacts from enterprise groups that are in a user's roster is less than or equal to 200.                                                                                                    |
|                                                                                                    | <b>Note</b> In environments with more than 2 clusters these numbers are not supported.                                                                                                    |

| Limitation          | Description                                                                                                    |
|---------------------|----------------------------------------------------------------------------------------------------|
| Export Contact List | When you export the user's contact list using <b>Bulk Administration</b> > <b>Contact List</b> > <b>Export Contact List</b> , the Contact List CSV file doesn't include the details of enterprise group they had in Jabber client. |